## **CiteScore Top10%ジャーナルの確認方法**

1.下記 URL にアクセスし、右側で「年」を選択してください。次に、左側にある「トップ **10%**のタイトルのみを表示」というチェックボックスにマークを入れ、「適用」ボタンを押し てください。

<https://www.scopus.com/sources.uri?zone=TopNavBar&origin=searchbasic>

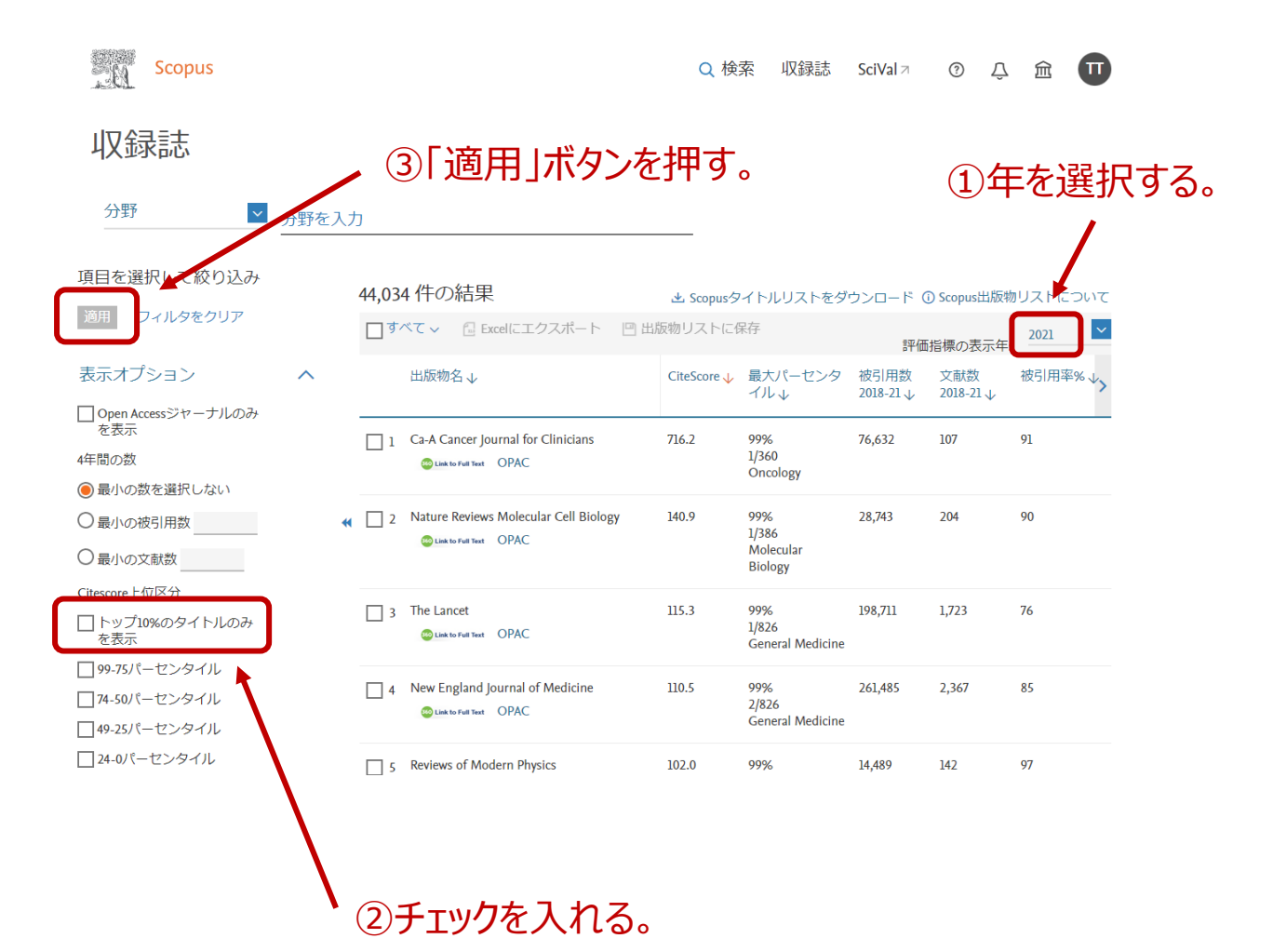

2.雑誌名や、分野などでジャーナルを絞り込みます。「分野」を選択した場合は、右横のボッ クスで分野を選択してください。「タイトル」を選択した場合は、右横のボックスに雑誌名を 入力ください。検索後、ジャーナルのタイトルをご選択ください。

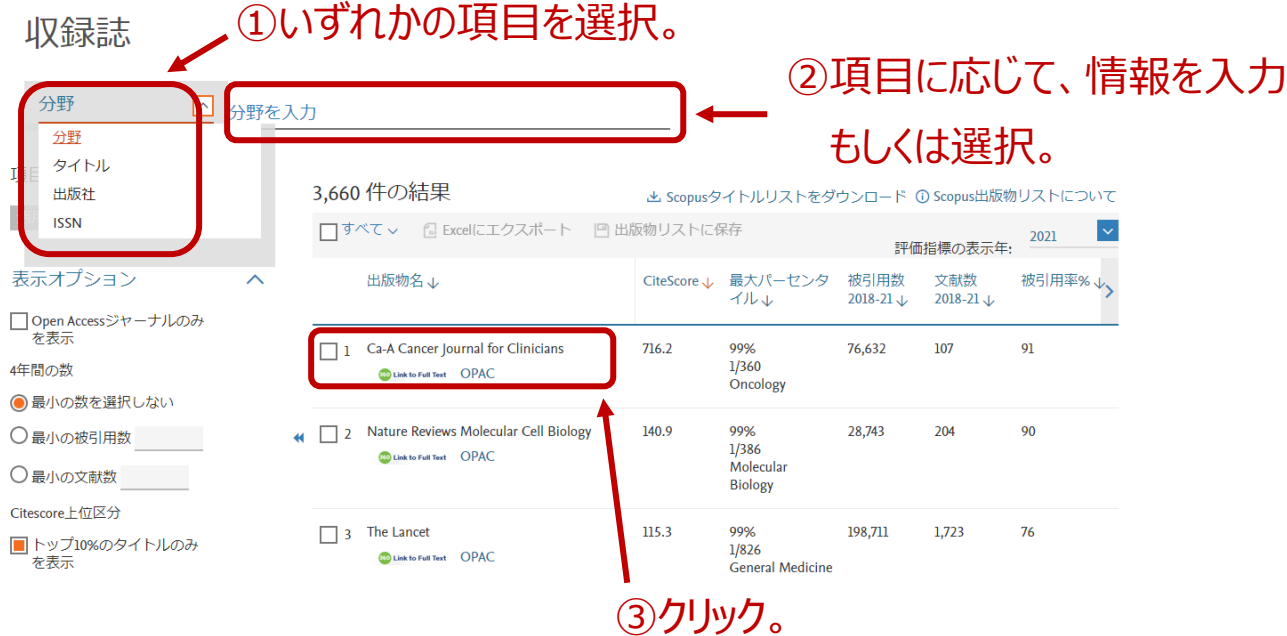

3.左下に分野別の CiteScore のパーセンタイルが表示されます。90 以上の分野があれば、 Top10%ジャーナルに該当します。

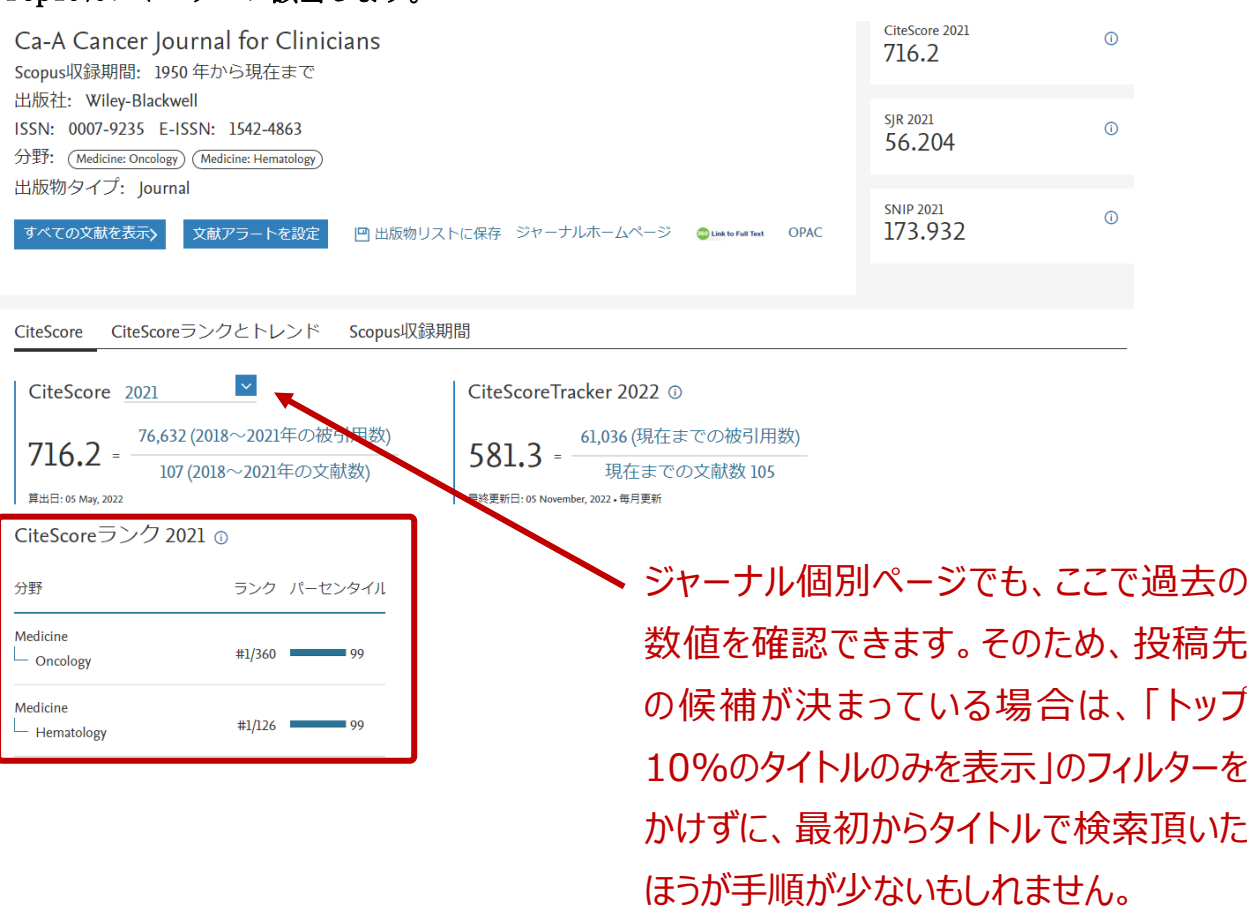